# **Perancangan Software Galeri Hasil Satelit LAPAN-TUBSAT Berdasarkan Propinsi Di Indonesia**

Oleh: Agus Herawan\* Elvira Rachim\*\* Suhata\*

#### *Abstrak*

*Prosiding SIPTEKGAN XVI-2012, 03-02, 492-500*<br> **Perancangan Software Caleri Hasil Satelit LAPAN-TUBSAT Berdasarkan Propinsi**<br> **Bil Indonesia**<br> **Bil Indonesia**<br> **Different Calerity of the United Regime Internative Conditio** *Sejak peluncuran satelit LAPAN-TUBSAT dengan misi surveilance telah begitu banyak data yang diperoleh dari hampir diseluruh bagian wilayah Indonesia. Satelit ini memiliki 2 (dua) kamera. Kamera pertama merupakan kamera resolusi rendah dengan panjang fokus 50 mm, resolusi ground track 200 m dan swath width 81,48 km, kamera kedua memunyai panjang fokus 1000 mm dengan resolusi ground track 5 m dan swath width 3,5 km. Satelit LAPAN-TUBSAT telah banyak menghasilkan data berupa video dan gambar sehingga diperlukan media untuk penyimpanan data tersebut. Media penyimpanan yang terpisah menjadi masalah utama sehingga data sukar ditemukan ketika diperlukan. Untuk memudahkan pencarian data dan penyusunan yang rapi, perlu rancang suatu sistem galeri data video satelit LAPAN-TUBSAT untuk memenuhi kebutuhan tersebut. Galeri ini diharapkan dapat menyajikan informasi data secara mudah dengan lebih interaktif. Kata kunci : satelit, LAPAN-TUBSAT, surveillance* 

#### *Abstract*

*Since the launch of the satellite LAPAN-TUBSAT with surveillance missions almost has so much data acquired almost all parts of Indonesia. Satellite capabilities that have 2 (two) cameras are low-resolution camera with a focal length of 50 mm, a resolution of 200 m and a ground track 81.48 km swath width is also a camera with a resolution of 1000 mm track ground swath width of 5 m and 3.5 km. LAPAN-TUBSAT satellite has produced many of data such as video and images so that the required media for data storage. Separate storage media to be a major problem that the data is difficult to find when needed. To facilitate data retrieval and neat, designed a gallery system satellite video data results LAPAN-TUBSAT to meet those needs.This gallery expected to present information data easily with more interactive.* 

*Keyword : satellite, LAPAN-TUBSAT, surveillance* 

### **1. PENDAHULUAN**

Satelit LAPAN-TUBSAT telah beredar pada orbit polar, bergerak dan melingkupi seluruh daerah di Indonesia dari timur ke barat seiring dengan rotasi bumi. Untuk memanfaatkan satelit ini secara maksimal maka perlu disiapkan stasiun bumi kendali dan penerima data payload (muatan) satelit tersebut. Hingga saat ini LAPAN telah menempatkan stasiun bumi satelit LAPAN-TUBSAT di empat tempat berbeda yaitu di Rancabungur (Bogor), Rumpin (Bogor), Biak (Papua) dan Kototabang (Sumatra Barat).

Bila melihat posisi stasiun bumi yang dimiliki saat ini, maka belum semua daerah dapat tercakup secara maksimal sehingga ada beberapa daerah yang belum dapat memanfaatkan perolehan data satelit LAPAN-TUBSAT tersebut. Dari analisa yang dibuat selama melakukan proses *tracking*, ternyata dengan memiliki ke 4 (empat) stasiun bumi tersebut, cakupan satelit LAPAN-TUBSAT hanya melingkupi ¾ wilayah Indonesia sehingga ada wilayah-wilayah tertentu yang masih belum dapat dijangkau untuk diperoleh datanya.

Satelit LAPAN-TUBSAT telah menghasilkan gambar video daerah-daerah di wilayah Indonesia sesuai misinya yaitu sebagai satelit *surveillance* yang mengamati permukaan bumi. Operasi pengambilan data Video dilakukan secara mandiri oleh masing-masing stasiun bumi sesuai dengan area cakupannya. Kecuali untuk stasiun bumi yang memiliki area cakupan yang saling beririsan, seperti stasiun bumi Rumpin, Rancabungur dan Kototabang, penjadwalan *tracking* dilakukan secara bergantian setiap 2 hari sekali sehingga dalam satu minggu operasi satelit pengambilan gambar dapat

<sup>\*</sup> Peneliti Bidang Teknologi Ruas Bumi – Pusteksat

<sup>\*\*</sup>Peneliti Bidang Teknologi Muatan - Pusteksat

dilakukan secara utuh. Operasi dilakukan sesuai target daerah yang telah ditentukan dan sesuai jadwal lintasan satelit.

Pada umumnya target pengambilan gambar video yang dilakukan selama ini adalah daerah gunung, perkotaan, persawahan, hutan, objek vital (pelabuhan udara, laut, kilang minyak dll) sesuai kondisi yang ada pada saat itu (bencana gempa, banjir, longsor atau karena adanya aktivitas Gunung Merapi). Seluruh *raw* data video yang diperoleh dari seluruh stasiun bumi secara kontinu disimpan dalam *Hard Disk* dan DVD. Data tersebut selanjutnya diproses menjadi file video dalam format *avi*  dan dilakukan *stitching* untuk mendapatkan data gambar dalam format *jpeg.* 

Data yang terpisah-pisah dan tidak disusun rapih memungkinkan data menjadi rusak dan hilang. Selama ini data yang dihasilkan oleh Satelit LAPAN-TUBSAT hanya disimpan dalam folder-folder dan belum didukung oleh basis data yang memadai. Data tersusun dengan format file berdasarkan waktu *tracking* dan lokasi. Sejalan dengan hal itu hasil *tracking* satelit terus bertambah setiap hari. Hal ini menyebabkan data yang tertangkap oleh satelit tentu akan memerlukan tempat penyimpanan dengan kapasitas besar dan tidak mungkin menggunakan DVD. Tempat penyimpanan diperlukan agar data yang ada tersimpan dengan rapi dan mudah ditemukan kembali ketika dibutuhkan. Sistem ini akan menyediakan informasi bagi pengguna berupa *video* dan *image* hasil *tracking* Satelit Tubsat. Galeri ini diharapkan dapat menyajikan informasi data secara mudah dengan lebih interaktif. Selain itu, Sistem Galeri ini akan membantu LAPAN dalam menyimpan data hasil *tracking* Satelit LAPAN-TUBSAT secara terstruktur dan mempermudah pengguna dalam melihat *video, image* hasil *tracking.*

Galeri yang akan dirancang ini memiliki fasilitas untuk melihat, mencari, dan men-download *video* maupun gambar hasil *tracking* satelit LAPAN-TUBSAT. Proses pencarian didukung oleh peta Indonesia yang disajikan dengan format *flash* untuk memudahkan penggguna yang akan mencari data berdasarkan propinsi tertentu. *Video* atau *image* yang ditampilkan disajikan berdasarkan waktu, lokasi, dan satelit bumi yang terkait dengan data hasil *tracking*. Selain itu terdapat menu *Advance Search*  dengan proses pencarian secara rinci.

### **2. METODOLOGI**

Ǡ Metode yang digunakan terbagi kedalam empat tahap yakni perancangan *(design*), implementasi (*implementation*), pengujian *(testing)* dan pemeliharaan (*maintenance).* 

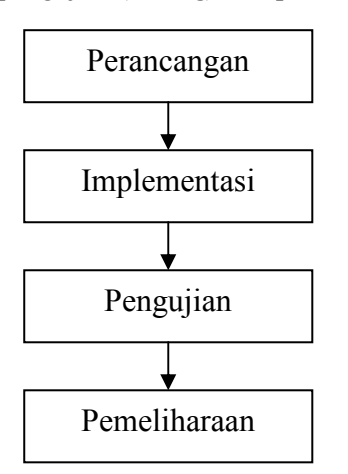

**Gambar 2.1.** Metodologi Penelitian

### **a. Perancangan**

Tahap penerjemahan dari keperluan atau data yang telah dianalisis ke dalam bentuk yang mudah dimengerti. Tiga atribut yang penting dalam proses perancangan yaitu : struktur data, arsitektur perangkat lunak dan prosedur rinci/algoritma.

## **b. Impelementasi**

Menerjemahkan data yang telah dirancang/algoritma ke dalam bahasa pemrograman yang telah ditentukan

### **c. Pengujian**

Uji coba terhadap program telah dibuat .

### **d. Pemeliharaan**

Perubahan atau penambahan program sesuai dengan permintaan

## **3. PERANCANGAN**

Perancangan terdiri dari dua aktifitas utama, yaitu perancangan halaman utama serta perancangan perangkat lunak yang meliputi perancangan database yang berupa ERD dan perancangan sistem yang dapat berupa DFD.

# **3.1 Perancangan Halaman Utama**

Perancangan halaman utama adalah perancangan secara umum untuk memberi gambaran letak *video, image*, dan *report,* baik yang terdapat pada menu khusus maupun halaman Home (*video, image* terbaru). Halaman ini merupakan halaman yang pertama kali ditampilkan saat pengguna mengakses sistem. Sesuai dengan namanya, halaman ini langsung menampilkan halaman yang dapat digunakan untuk melakukan pencarian data video, gambar, dan sederhana *(simple search)*.

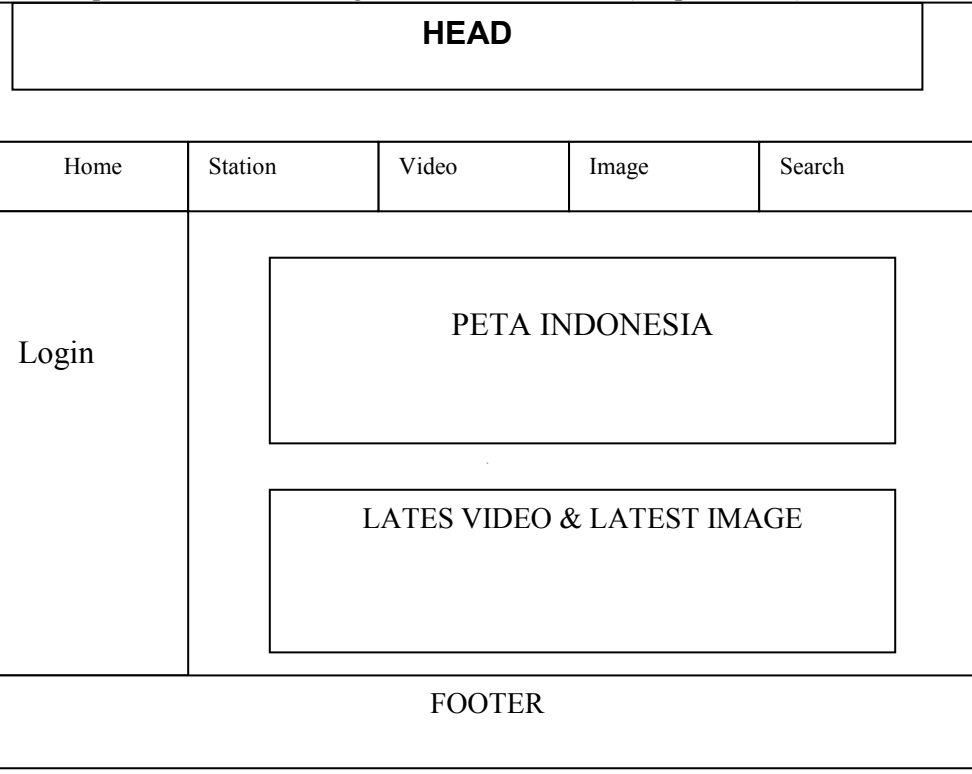

**Gambar 3.1.** Rancangan Halaman Utama

# **3.2 Perancangan Animasi Peta Indonesia**

Animasi peta Indonesia bertujuan untuk memudahkan proses pencarian secara cepat berdasarkan propinsi. Tahapan ini dimulai dengan pembuatan wilayah sebanyak 33 propinsi. Wilayah yang dipilih akan menampilkan nama propinsi tersebut. Kemudian sistem akan melakukan koneksi ke *database*. Selanjutnya sistem akan menampilkan semua hasil *tracking* dari propinsi tersebut.

#### **4. PEMODELAN**

#### **4.1 Pemodelan Data (Data Modeling)**

Pemodelan data dibuat dengan model sistem basis data relasional dengan struktur ERD. Sistem basis data ini diolah dengan MySQL. Hubungan antar entitas dapat dilihat pada Gambar 4.1.

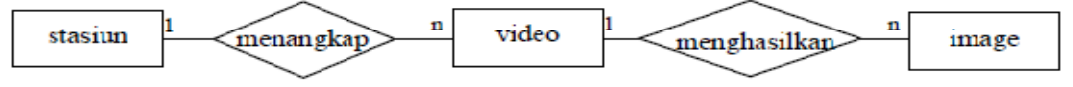

**Gambar 4.1.** *Entity Relationsghip* Diagram SGLT

#### **4.2 Diagram Aliran Data ( Data Flow Diagram )**

DFD digunakan untuk menggambarkan sustu sistem yang telah ada atau sistem baru yang akan dikembangkan secara logika tanpa mempertimbangkan lingkungan fisik dimana data tersebut mengalir. Pada Sistem Galeri LAPAN-TUBSAT (SGLT) digambarkan proses hubungan antara pengguna dengan sistem. Interaksi yang terjadi dibagi menjadi dua bagian, yakni interaksi secara umum dan secara khusus. Berikut adalah diagram konteks SGLT :

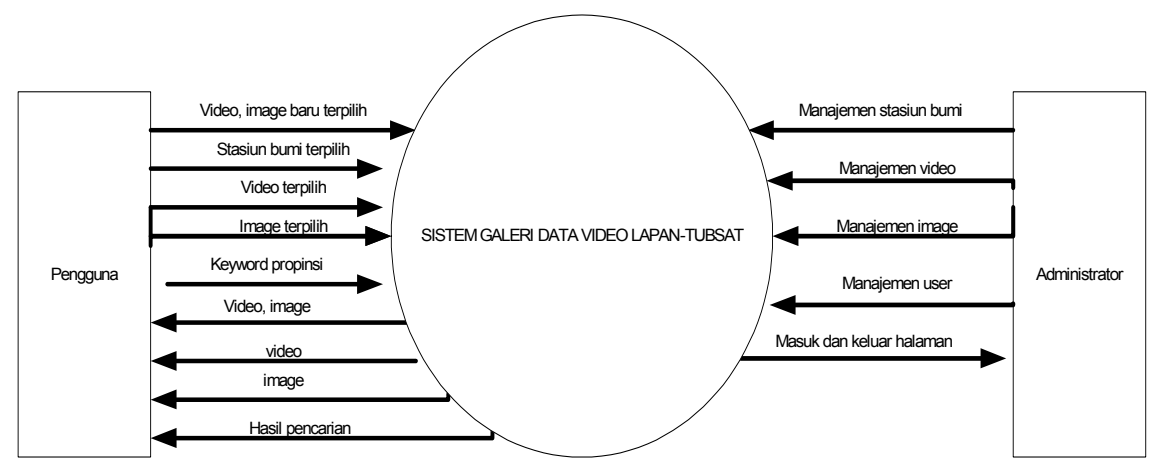

**Gambar 4.2.** Diagram Konteks

Pada Gambar 4 di atas, dijelaskan interaksi yang terjadi dilakukan oleh pengguna maupun administrator dengan sistem dimulai dengan proses pemasukkan data oleh administrator ke dalam *database system*. *User* dapat melakukan pencarian dengan tiga cara, yaitu: memilih propinsi pada peta *flash* di halaman home, melakukan pencarian pada menu *search* dengan memasukkan *keyword* (kata kunci).

© Setelah itu, sistem akan memberikan keluaran berupa data yang sesuai dengan *keyword* yang telah dimasukkan. Data yang telah dikeluarkan dapat diunduh *user.* Diagram konteks kemudian diturunkan dan dihasilkan diagram DFD level 1. Diagram ini menjelaskan aliran data secara lebih detail. Agar lebih mudah dipahami, DFD level 1 bagi pengguna dan administrator dipisahkan menjadi dua gambar yang dapat dilihat pada Gambar 4.3 dan Gambar 4.4.

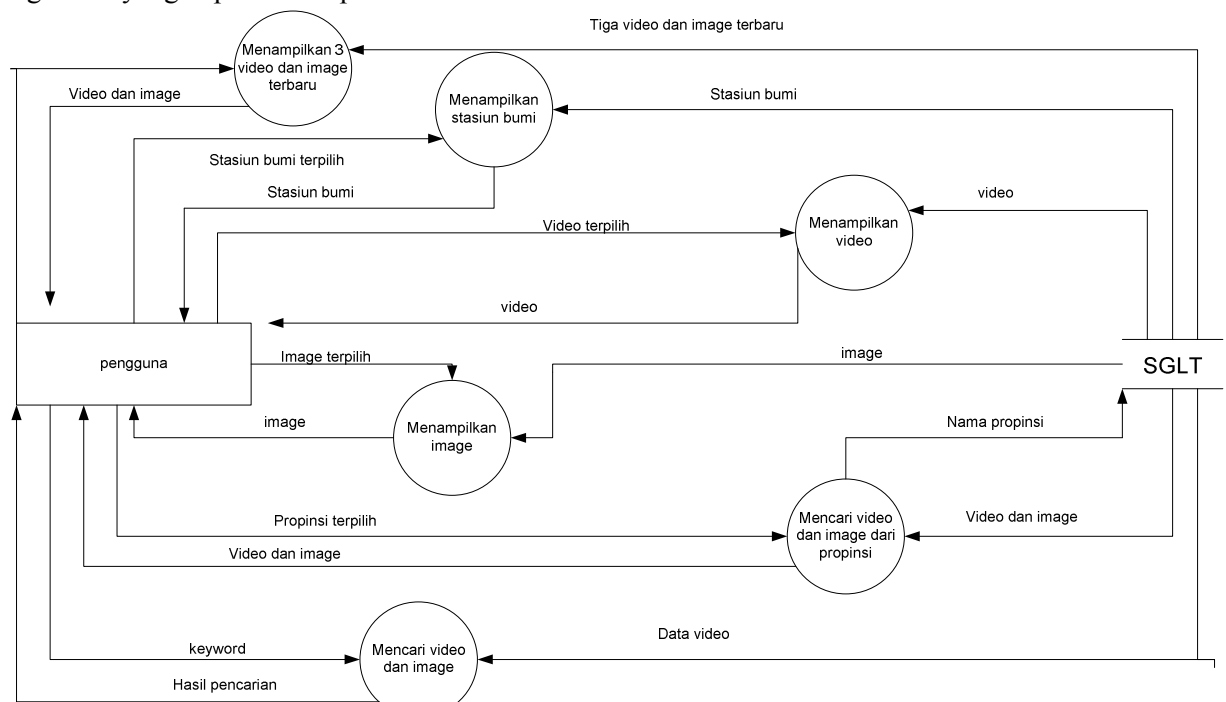

**Gambar 4.3.** DFD Level 1 untuk SGLT Pengguna

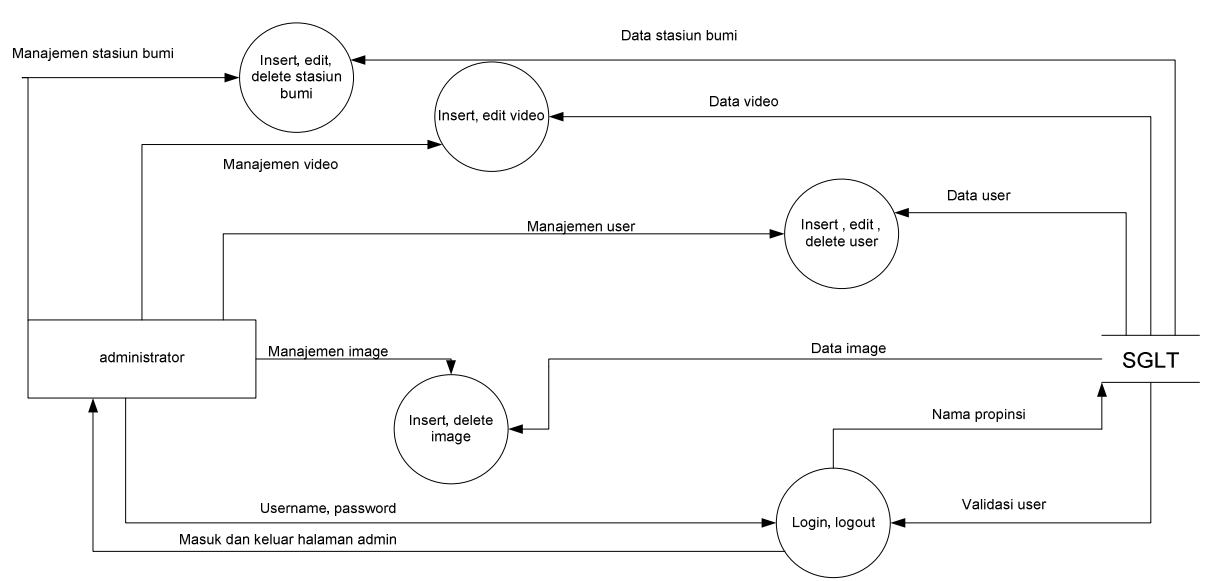

**Gambar 4.4.** DFD Level 1 untuk SGLT Administrator

# **5. HASIL PERANCANGAN**

### **5. 1 Halaman Utama Galeri Hasil Satelit LAPAN-TUBSAT**

Halaman ini merupakan halaman yang pertama kali ditampilkan saat pengguna mengakses sistem. Pada halaman ini, nantinya pengguna dapat melihat stasiun bumi yang digunakan untk mengambil data satelit LAPAN-TUBSAT, hasil-hasil video serta image dari satelit LAPAN-TUBSAT. Selain itu, user juga dapat mengklik propinsi yang ada pada peta yang nantinya akan langsung menyediakan daftar list vidoe dan image yang telah di tangkap oleh satelit di wilayah propinsi tersebut.

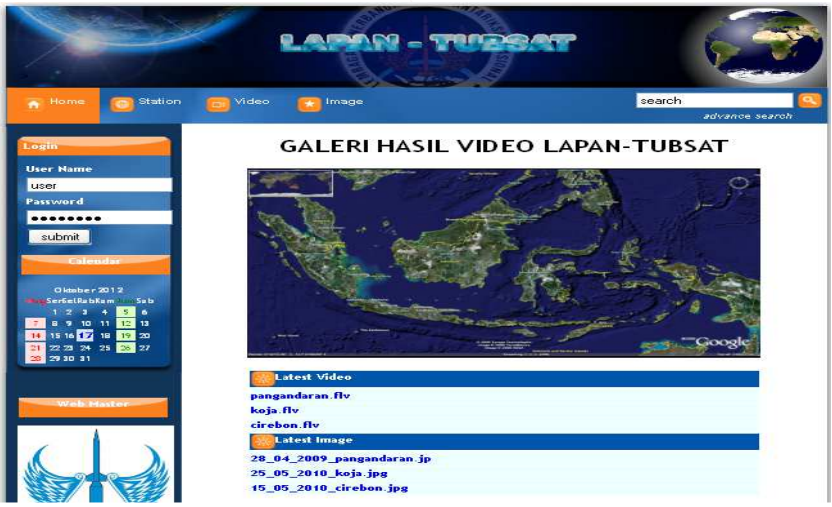

**Gambar 5.1.** Halaman Utama Galeri Hasil Satelit LAPAN-TUBSAT

#### **5. 2 Halaman Search**

Pada Search Result dilakukan pencarian dengan menggunakan *keyword*. Proses selanjutnya akan melakukan koneksi ke *database*, kemudian sistem akan mencari data yang berkaitan dengan *keyword*. *Keyword* yang dimasukkan berdasarkan beberapa kategori, yaitu stasiun bumi, kategori jenis data, *date* (waktu), dan propinsi.

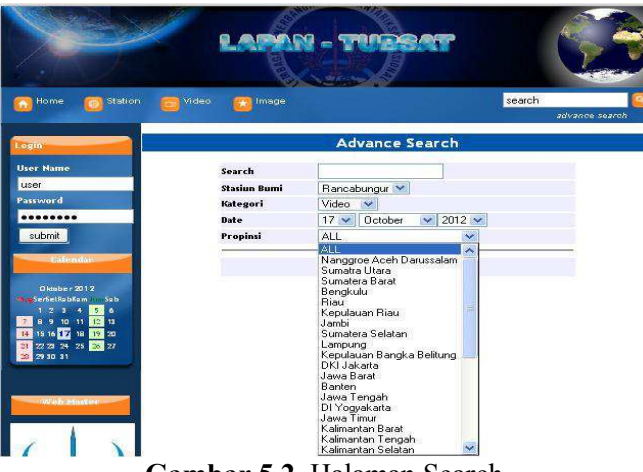

# **Gambar 5.2.** Halaman Search

# **5. 3 Daftar Stasiun Bumi**

Halaman ini merupakan halaman yang menampilkan daftar nama stasiun bumi yang mengambil data *tracking* satelit LAPAN-TUBSAT. Stasiun bumi yang ditampilkan pada halaman ini yakni satsiun bumi Rancabungur, Rumpin, Kototabang, Pontianak dan Biak. Masing-masing data yang ditampilkan akan disesuaikan dengan tempat di stasiun bumi mana data itu diperoleh sehingga terlihat pengelompokkan data video berdasarkan stasiun bumi yang melakukan pengambilan data.

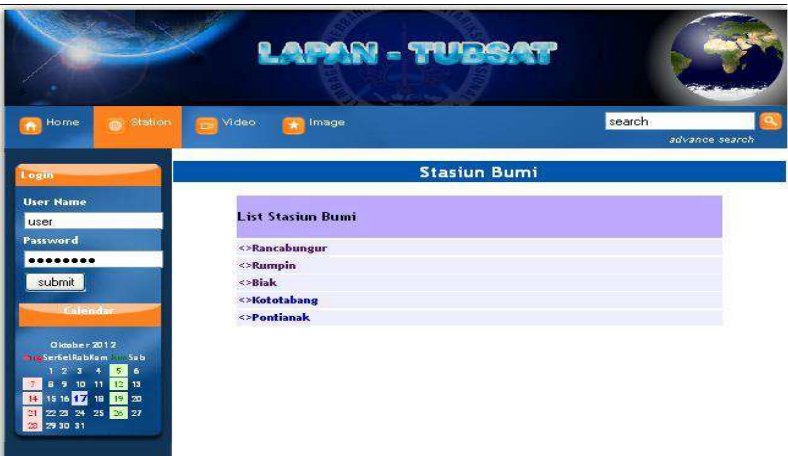

**Gambar 5.3.** List Stasiun Bumi

# **5. 4 Galeri Video**

Halaman ini merupakan halaman yang menampilkan daftar nama-nama *video* sesuai abjad yang dipilih. *User* dapat melihat dan mengunduh video yang ditampilkan. Didalam halaman ini file video sudah tersambung ke dalam file imagenya. Video yang ditampilkan mempunyai format flv. Di dalam halaman ini user dapat men-*download* data langsung dengan mengklik nama file yang tersedia.

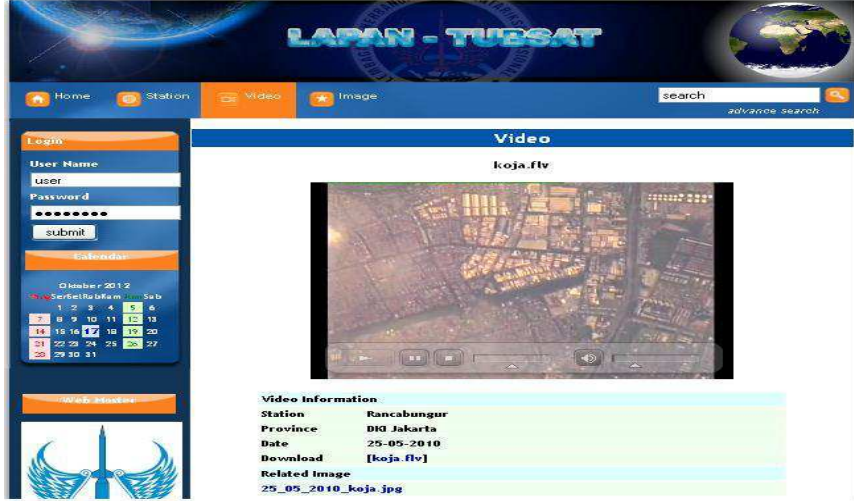

**Gambar 5.4.** Galeri Video Satelit LAPAN-TUBSAT

# **5. 5 Galeri Image**

Halaman ini merupakan halaman yang menampilkan daftar nama-nama gambar sesuai abjad yang dipilih. Informasi gambar memberikan identitas asal dari *video* yang telah melalui proses s*titching.* Image ini secara otomatis akan terhubung ke dalam file videonya sendiri. Fasilitas lainnya didalam halaman image ini, hasil-hasil image disusun atau dikategorikan berdasarkan abjad.

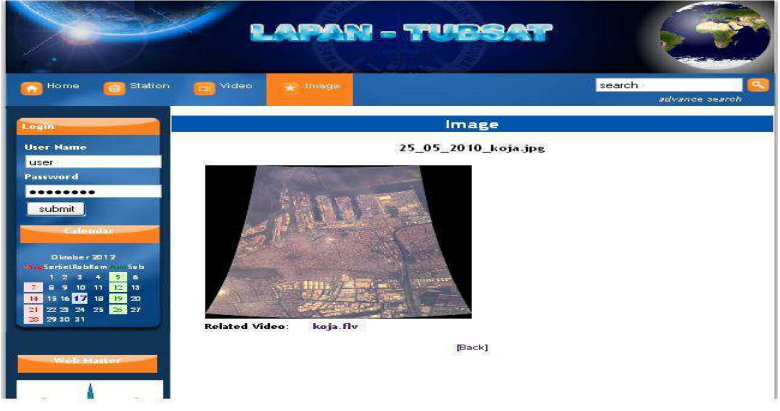

**Gambar 5.5.** Galeri Image Satelit LAPAN-TUBSAT

# **6. PENGUJIAN**

Pengujian *black box* merupakan metode pengujian yang berfokus pada persyaratan fungsi perangkat lunak. Dengan metode *black box* pengujian dilakukan dengan mencari fungsi-fungsi perintah yang tidak benar, menguji kesalahan-kesalahan yang mungkin terjadi pada tampilan perangkat lunak yang telah dikembangkan. Tujuannya adalah untuk memperkecil kesalahan pada saat pengembangan dan dengan mudah melakukan koreksi terhadap kekurangan yang terjadi setelah perangkat lunak selesai dikerjakan. Proses pengujian sangat sesuai dengan yang diharapkan. *Task-task*  telah terpenuhi dengan baik. Hasil pengujian disajikan dalam skenario pengujian yang dapat dilihat pada Tabel 1.

| $-177 - 177$   |          |              |               |           |                 |       |
|----------------|----------|--------------|---------------|-----------|-----------------|-------|
| No             | Aplikasi | Deskripsi    | Kondisi       | Skenario  | Hasil yang      | Hasil |
|                |          | Uji          | Awal          | Uji       | diharapkan      | Uji   |
| $\mathbf{1}$ . | Memilih  | Memilih      | Tampil        | Memilih   | Tampil ke       | OK    |
|                | Propinsi | data satelit | animasi peta  | bagian    | halaman hasil   |       |
|                |          | berdasarkan  | Indonesia     | propinsi  | pencarian dan   |       |
|                |          | kategori     | yang terdiri  | pada      | muncul          |       |
|                |          | propinsi     | dari 33       | animasi   | pengkategorian  |       |
|                |          |              | propinsi      | peta      | data video,     |       |
|                |          |              | dalam utama   | Indonesia | image           |       |
|                |          |              | SGLT          | dengan    | berdasarkan     |       |
|                |          |              |               | cara      | data terpilih   |       |
|                |          |              |               | mengklik  |                 |       |
| 2.             | Advance  | Mencari      | Tersedia      | Pilih     | Tampil ke hala  | OK    |
|                | Search   | data secara  | kotak         | keyword   | hasil pencarian |       |
|                |          | detail       | memasukkan    |           | dan muncul      |       |
|                |          |              | keyword       |           | data sesuai     |       |
|                |          |              | yang terdiri  |           | dengan inputan  |       |
|                |          |              | dari stasiun  |           | keyword         |       |
|                |          |              | bumi.         |           |                 |       |
|                |          |              | kategori data |           |                 |       |
|                |          |              | (video dan    |           |                 |       |
|                |          |              | image),       |           |                 |       |
|                |          |              | tanggal dan   |           |                 |       |
|                |          |              | propinsi      |           |                 |       |

**Tabel 1.** Hasil Pengujian

#### **7. KESIMPULAN**

 satelit LAPAN-TUBSAT dapat diakses dengan mudah oleh masyarakat luas. Di samping itu, fasilitas Perancangan sistem galeri data video satelit LAPAN-TUBSAT ini dirancang supaya memudahkan pencarian data dan kerapian penusunannya. Berdasarkan uraian yang telah dipaparkan di atas dapat diambil kesimpulan bahwa problem keterbatasan penyimpanan data hasil tracking satelit LAPAN-TUBSAT dan masalah aksesabilitas serta problem interaksi pengguna dapat diatasi dengan mmbangunan galeri video. Dengan adanya gaeleri tersebut maka data/video/image hasil tracking animasi peta indonesia dan video player juga dapat membuat sistem ini memberikan informasi hasil tracking satelit kepada pengguna dengan lebih interaktif dan menarik.

### **DAFTAR PUSTAKA**

- Berlin P. *Satellite Platform Design*. Department of Space Science Universities of Lulea andUmea Kiruna, Sweden 2005
- Chusnul Tri Judianto. Perancangan *Operasi Satelit Lapan-Tubsat Untuk Perolehan Data Seluruh Wilayah Indonesia*. Publikasi Ilmiah – LAPAN 2010
- Connolly TM, Begg CE. *Database System: A practical Approach to Design, Implementation, and Management*. Addison Des Wesley, England.2002
- Pressman R. S. *Perangkat lunak Engineering: A Practitioner's Approach*.Ed ke-5. McGraw- Hill International Edition, Singapore.2001

# **DAFTAR RIWAYAT HIDUP PENULIS**

## **DATA UMUM**

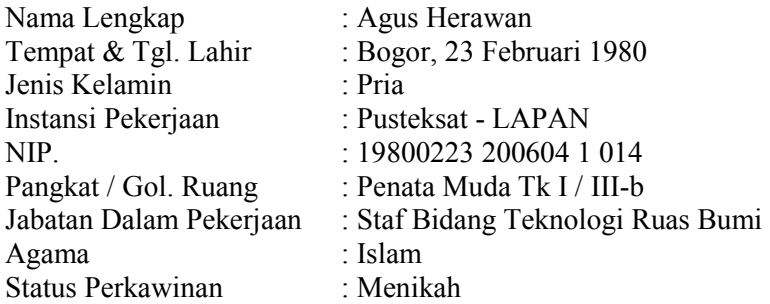

# **DATA PENDIDIKAN**  SLTA : SMU 6 Bogor Tahun: 1998 STRATA 1 (S.1) : Ilmu Komputer - UNPAK Tahun: 2004 **ALAMAT**  Alamat Rumah : Mutiara Bogor Raya Blok F1/23 Katulampa Bogor Alamat Kantor / Instansi : Jl. Cagak Satelit Km.04 Rancabungur Bogor : Jl. Cagak Satelit Km.04 Rancabungur Bogor Email : agus\_jakun@yahoo.com